# NAVAJA-SEE SERVER

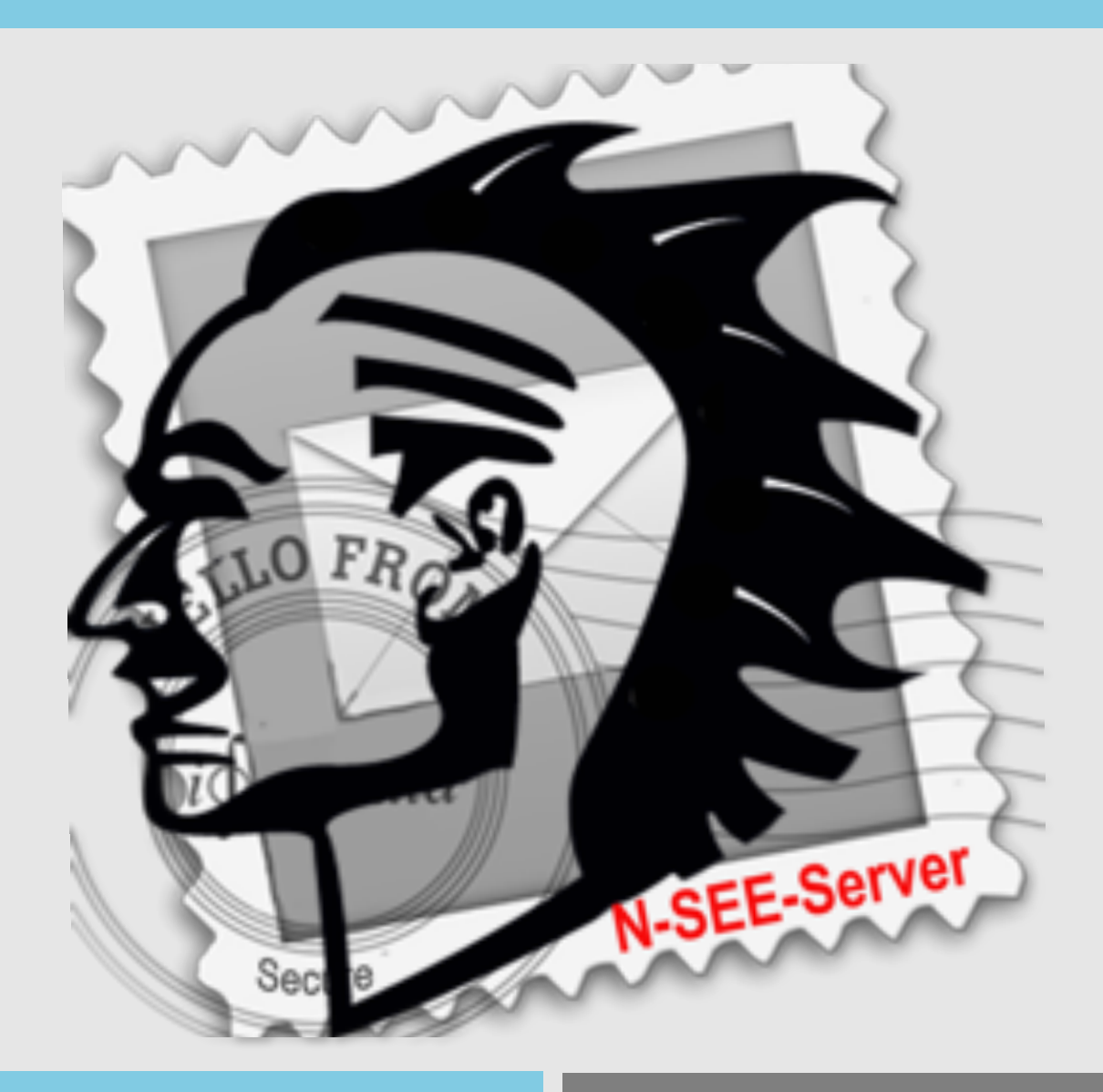

**SECURE EMAIL** ENTERPRISE SERVER

Manual, additional detailed information

[OFFICE@I-FORMULA.COM](mailto:office@i-formula.com)

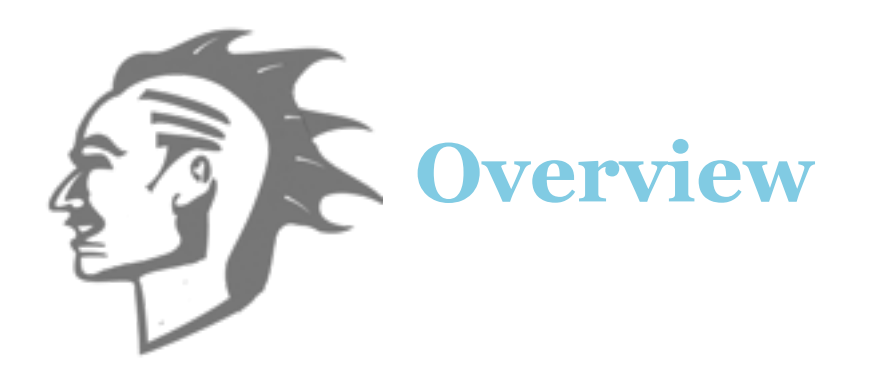

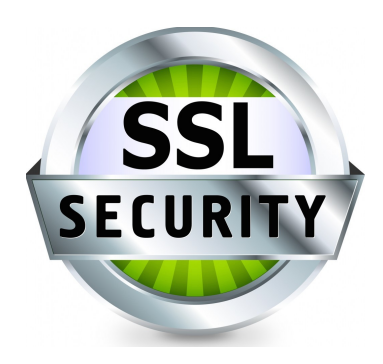

### **What is the NAVJA-SEE Server ?**

The Navaja-SEE (Secure Email Enterprise) Server gives you the option to decrypt and encrypt your business & private communication, like emails, SMSs, iMessages, What up

messages, Twitter posts, Facebook postings and any kind of conventional text or message ! It works for every available platform because it is **web based** !

## **Compatibility ?**

Messaging

### The Navaja-SEE (Secure Email Enterprise) Server is **compatible to:**

- iPhone Navaja clients
- iPhone (native)
- iPad (native)
- iPad Navaja Clients
- iPod Touch (native)
- iPod Touch Navaja Clients
- Mac OS X Navaja clients
- Mac OS X 10.1-10.10 and higher (native)
- Windows XP- 10 higher (native)
- Windows phones (native)
- Android smartphones (native)
- Linux
- other platforms with a native Internet browser

(unative" means the compatibility with a common Internetbrowser)

### **Which hardware is required to run NAVAJA-SEE Server**

No extraordinary hardware is required to run the NAVAJA See Server **just a Mac with 10.9,10.10 or higher will do the job !** 

Navaja SEE Server will run super lightweight on your current desktop mac or

macbook, with out harming your work process in any way, like performance !

If you wan to run the Navaja See Server on a new hardware a brilliant choice would be to buy a new mac mini, because of its

low cost and low energy consumption ! Mac OS X Server 4.0 > is not necessary to run the Navaja See server, but of course it will also work on this platform like charm !

Security? NAVAJA See Server is the most effective and 100% secure messaging and communication server ! Why ? Because it uses an high level industrial encryption algorithm together with a mac the software runs a capsuled web sever which is not hackable or breakable it is

breathtaking and unbelievable stable! Because the web sever and the Navaja See server is combined and capsuled attacker would not be able to infiltrate the base system at all !! Together with the Navaja Secure Email app client (available in the apps tore) and the Navaja Secure Email

software for the Mac (available in the Mac store) it is the most secure way to communicate in the world, no data leaks, no infiltration ! A self signing root SSL certificate of the software itself guarantees a 100 % security a secure socket tunnel between the Navaja-SEE Server and every client

Setup? Setup the NAVAJA See Server is extremely easy !! Just download the software from the Mac store, double click it to start, **READY !** 

After downloading from the app store Navaja See server will appear in your application directory or in the Launchpad,

you can also put it in your dock, like we did it !

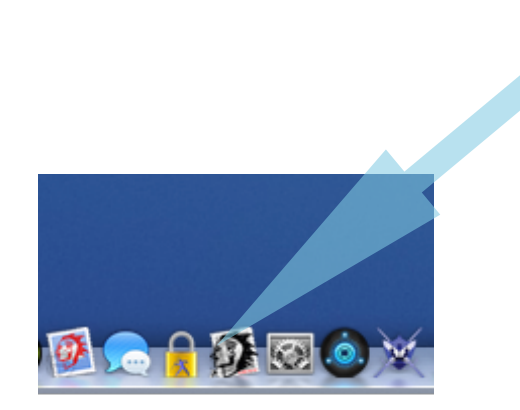

**Start it in the dock or application dir, launchpad**

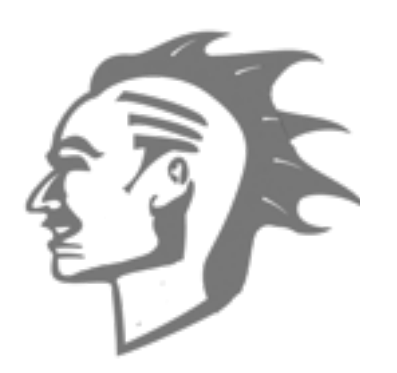

## **Running the server**

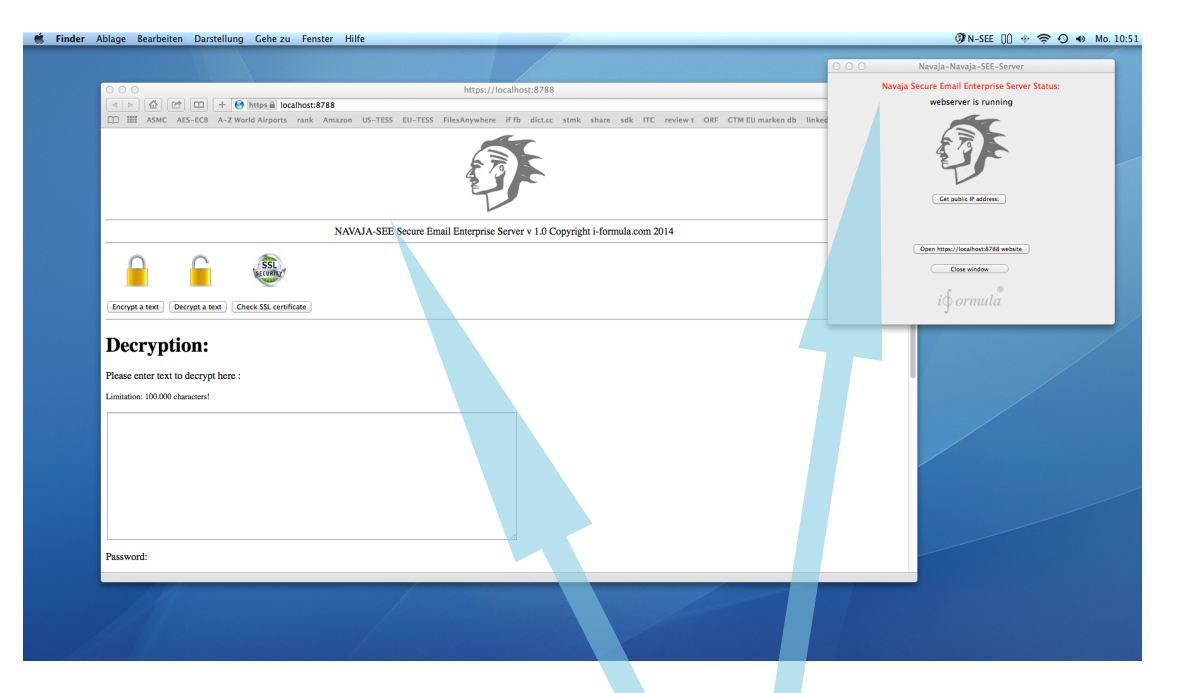

**Navaja SEE server starts up immediately and is already running, if you like you can now close the app window, the server will run in background mode and can be permanently controlled by the icon in the finder menu near the clock on the top right side of your scree !**

> **Navaja See server is available under your localhost or local IP: <https://localhost:8788> Depending on your network local configuration your local IP address could be for example:<http://192.168.1.xx:8788> PORT is set to 8788 if you need a customized PORT please contact us !**

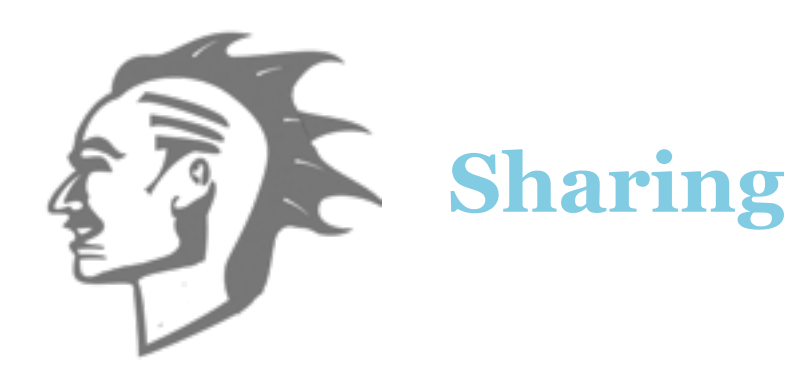

**Want to share your Navaja-NSEE server to the Internet** 

We recommend a VPN connection for external sharing to external clients for the highest security and accessing local IPaddresses only, but you can of course share your Navaja-SEE server just by configuring your router or local firewall ! Therefore you need to setup

your firmware or Internet routermodem with a port forwarding rule to your local mac. This is made directly in the router setup with a new rule, f.e. if your local mac, where your Navaja SEE server is running, f.e. has the local IP address 192.168.1.100 -> your

rule has to be set to this IP, Port:8777

To provide your public IP address to other, who want o access your Navaja-See server from the Internet just click the "Get public IP-Address Button" in the NAVAJA SEE Server window !

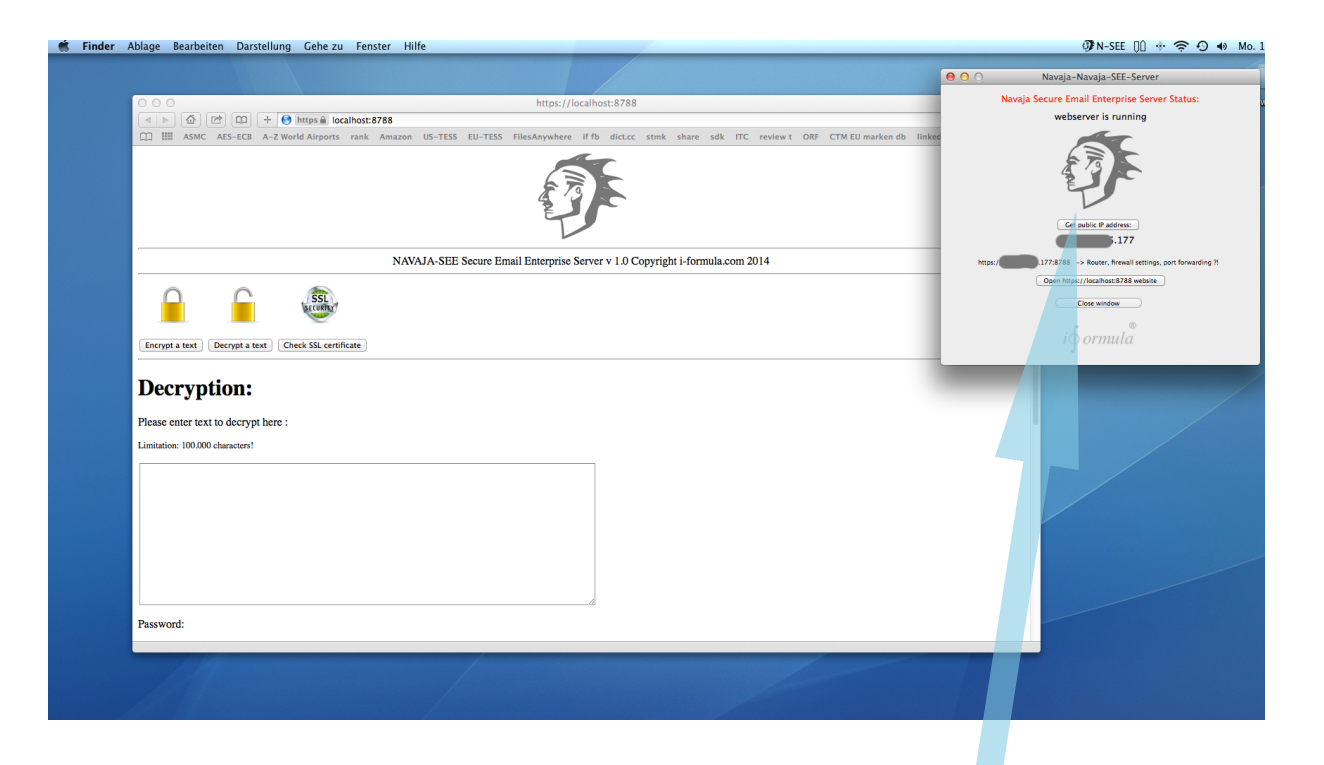

**Get public IP-Address to provide to others**

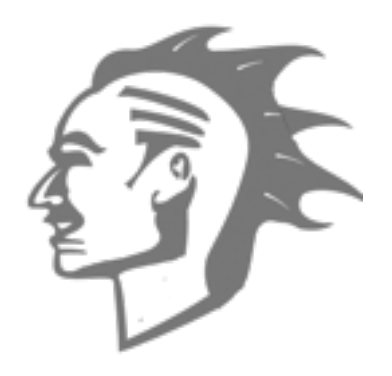

# **Encryption, Decryption**

**Decrypting** Your received a encrypted message, which was originally encrypted with a

Navaja product ? **It's so easy -** Just cut & paste the text **without**  the  $\mu$ navaja:// $\mu$  string

into the decryption form, enter the password and the press decrypt button,

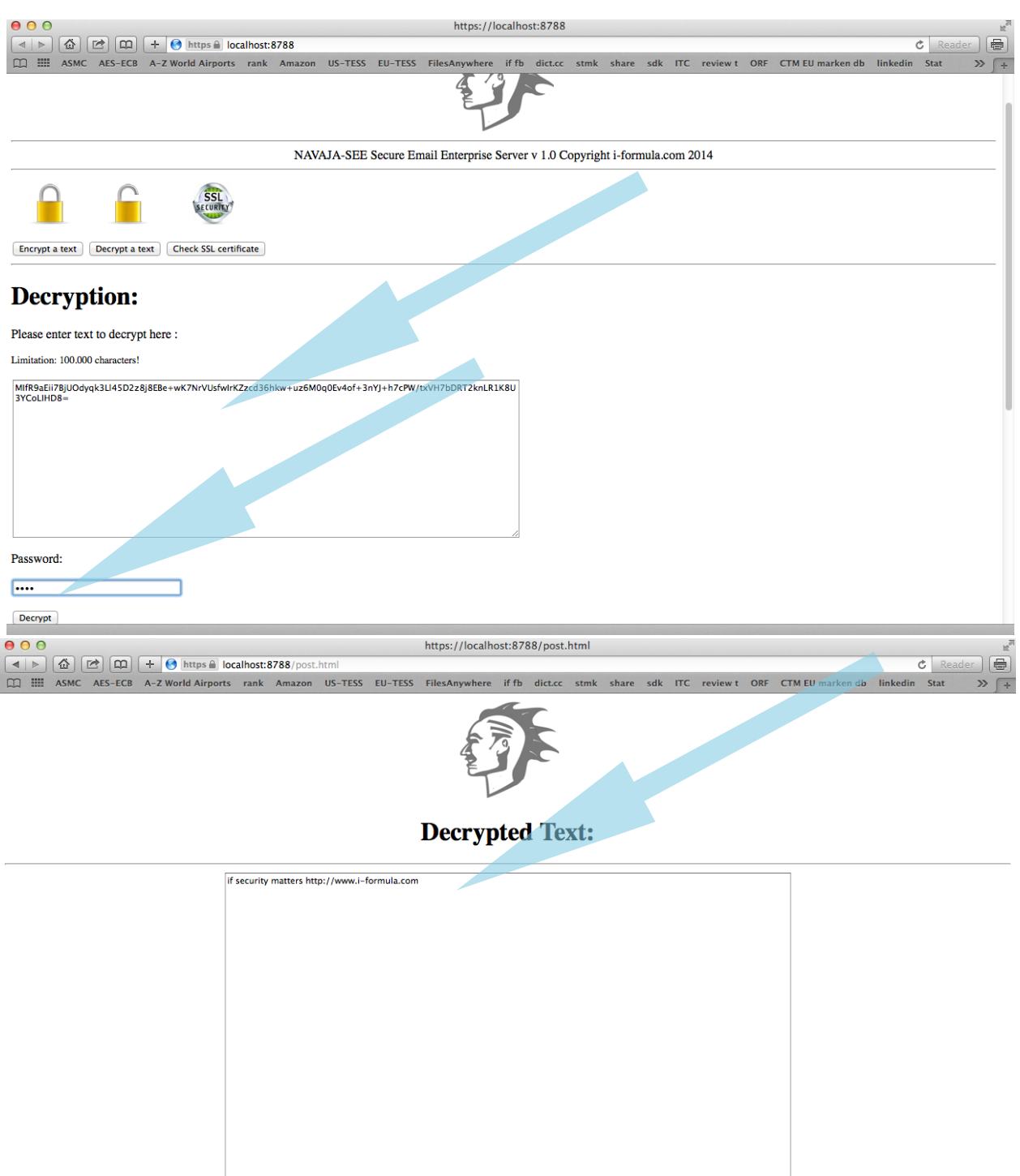

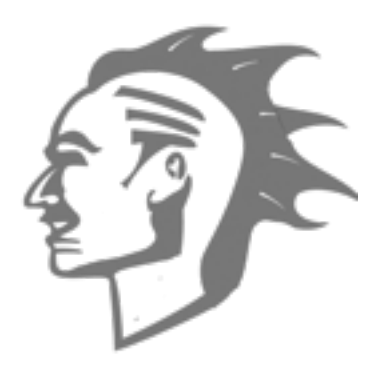

## **Encryption, Decryption**

**Encryption** You want t encrypt a text message 100 % secure and provide it to others, like iPhone, iPads, Android phones, Windows phones, Windows or Macs ?, Just that easy - choose the "Encrypt a text" button enter or copy & paste your text , choose a password press the "Encrypt" button and copy & paste the encrypted text for further

processing your just email it out form the webpage by opening your configured email-client !!

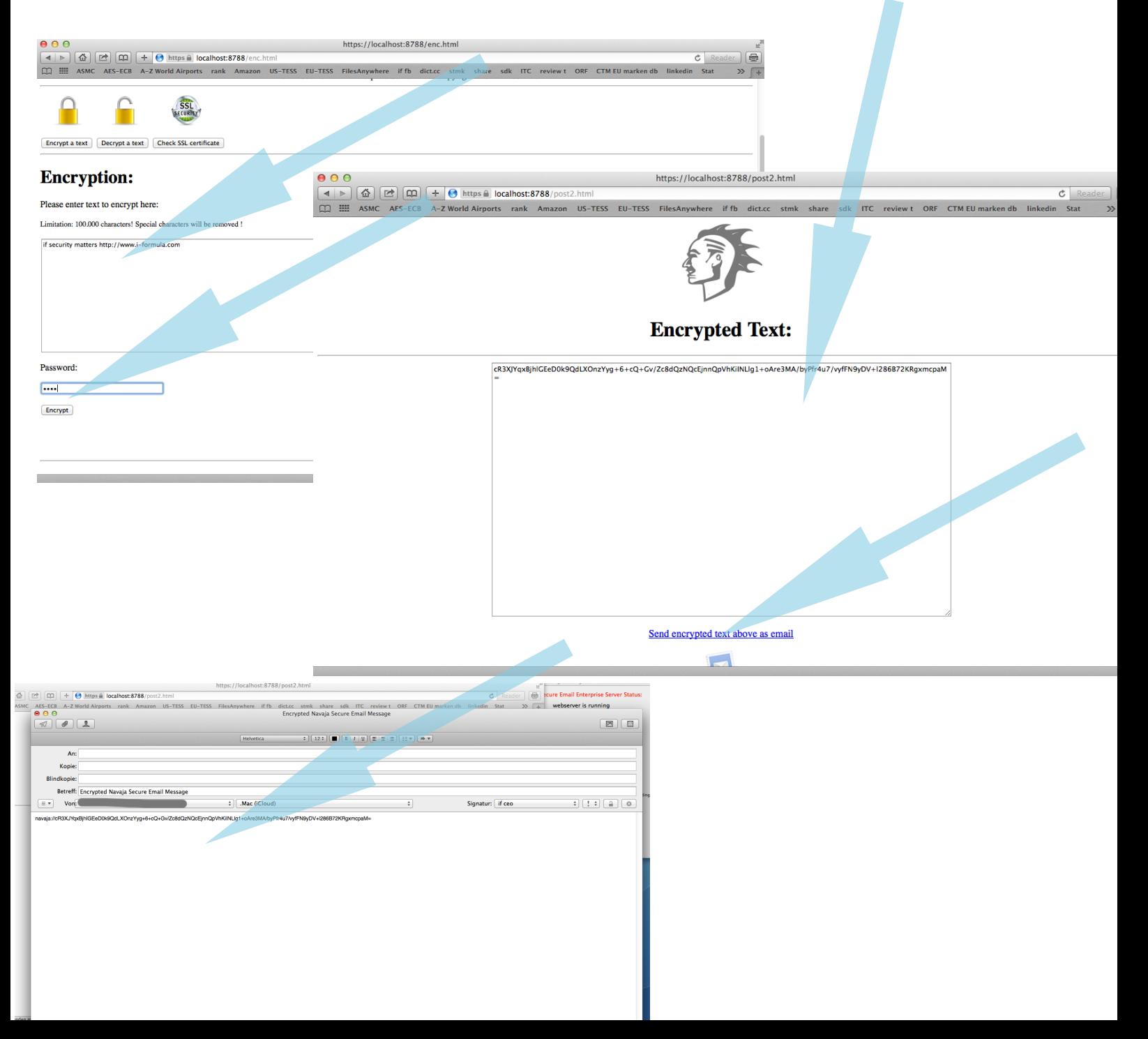

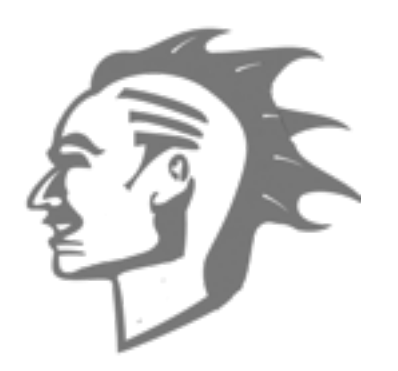

# **Know Limitations**

**Limitations** Navaja-SEE Server is a text-based secure communication server software system, it does not support special character like umlauts, special characters will be removed

automatically ! Web severs port is set to 8788 if you need another port, please contact us ! Message maximum characters is set to 100.000 characters for security anti-hammer reason, if you need more or less characters please contact us ! In rare circumstances blank characters may be replaced by a + character between the several Navaja clients!

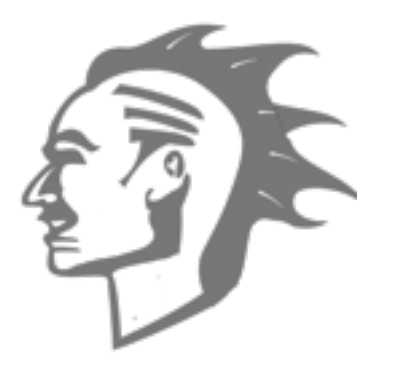

## **Technical Details**

**Technical Details** 

SSL tunneling

Port: 8788

Software capsuled web-server

Incoming, outgoing connections (Server, Client)

Sandbox Capabilities:

**SSL certificate authentication proof** 

In the NAVAJA-SEE Server webpage press the ..Check SSL certificate" button to see detailed information about the

self signed SSL certificate. **WARNINGS about the SSL certificate that it is not secure are normal !!!** 

**Because it is self signed by the software and not from a big ssl certificate provider, which is of course** 

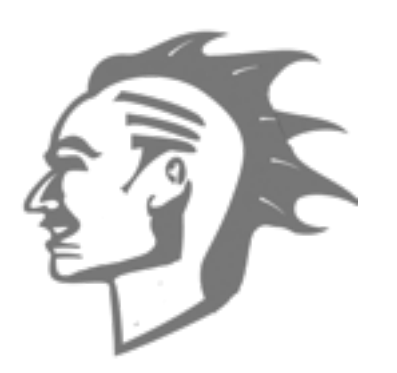

## **Get Navaja iOS & Mac clients**

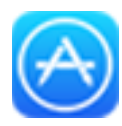

<http://www.i-formula.com/navaja/ios/>

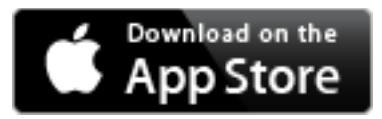

### <http://www.i-formula.com/navaja/mac>

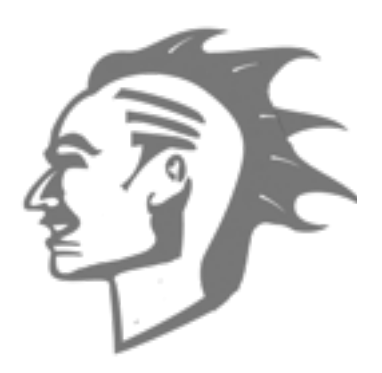

## **SSL self signed issues, SSL cert. expiration**

### **SSL certificate**

High Sierra Safari, Firefox issues :

Web Browser shows. that the SSL certificate is invalid, blacklisted server e.g., of course

the SSL certificate is valid and only selfsigned in the NSEE capsuled web server, which generates the SSL Tunnel between the server and the client browser. The certificate can be

trusted, just add the server to exceptions (Firefox) or "open site anyway" (Safari). If the SSL certificate is expired (NSEE version 1.0) update to NSEE version 2.0 for free, remove the

"SecureHTTPServer" SSL certificate in your systems keyring, run NSEE version 2.0, which will install a new SSL certificate expiring in more than 20 years in the future.

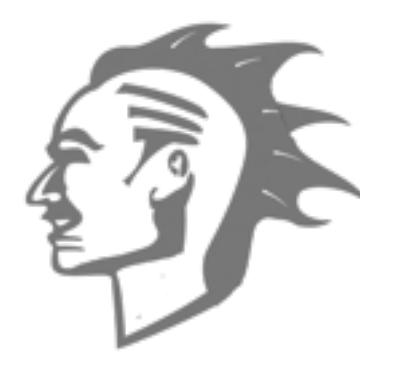

## **Know Limitations**

**Contact us** Having problems? Don't hesitate to contact us for individual support ! Our support response time set standards and is very

quick, we are looking forward to help you as soon as possible ! Our goal are **very** satisfied customers, this and many other facts situated us as

one of the world leading Mac and iOS software engineering companies:

[office@i-formula.com](mailto:office@i-formula.com)

### **Warnings, exclusion of warranty, liability and guarantee !!**

!Exclusion of liability ! Exclusion of warranty and guarantee !

That powerful validation, and our reputation for safety, durability, reliability, and ease of use, has also driven our consumer dedication further than ever anticipated. Moving forward, our commitment to "Perfection" remains steadfast: we will never compromise quality. We will continue to invest tremendous resources in the technology and talent necessary to improve our products wherever possible; and we will always strive to deliver maximum customer satisfaction!

Changes as well as spelling and typing errors may appear, the author of this document is not responsible for theses errors. The manual is a "living document", which is constantly expanded and improved! Exclusion of damages claims, warranty - !Exclusion of

liability ! Exclusion of warranty and guarantee !

The app author reserves the right not to be responsible for the topicality, correctness, completeness or quality of the information provided. Liability claims against the author which refer to damages of material or immaterial nature caused by use or disuse of the presented information or by the use of faulty and incomplete information are generally excluded.

Copyright 2018 [i-formula.com](http://i-formula.com) email contact, help: office@i-formula.com version 2.00

Requirements: > Mac OS X 10.9,10.10 or higher

Content is available under Creative Commons AttributionShare Alike 3.0 license unless otherwise noted.

iPhone, iPad, iPod, iOS, iMac,Mac, Mac OS X, Mac Mini, OS X Server are registered trademarks by Apple

Facebook is a registered trademark by Facebook Inc.

Android is a registered trademark by Google Twitter is a registered trademark by Twitter Inc. Windows is a registered trademark by Microsoft Inc. Firefox is a registered Trademark